## $\overline{\phantom{a}}$ ि आम्रा $\overline{\phantom{a}}$ ा

## REQUEST PERMISSION TO REGISTER

 **Description:** This quick guide provides an overview of the Request Permission to Register task. This process is used when you want to request to register for courses that require department permission prior to enrollment. **Applies to:** Students

## **ACCESS PERMISSION TO REGISTER**

**1.** From the Global Navigation Menu, select the **Academics Hub** dashboard.

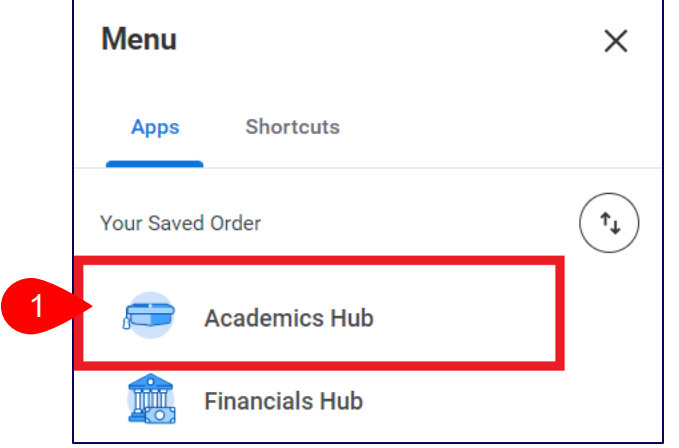

**2.** Under **Planning and Registration**, click on **Find Courses.** 

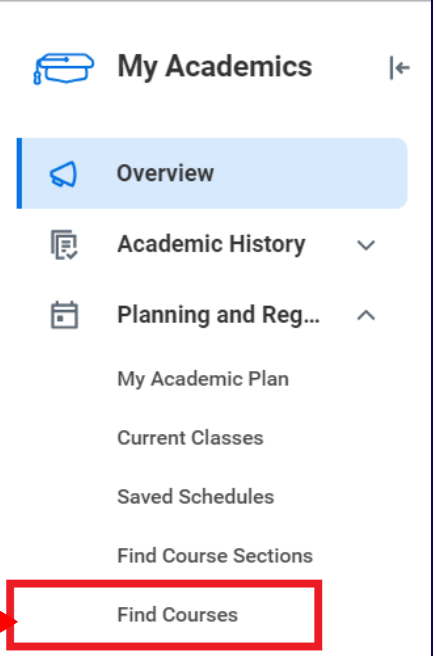

3. Enter the course in the Search bar and select the Search button.

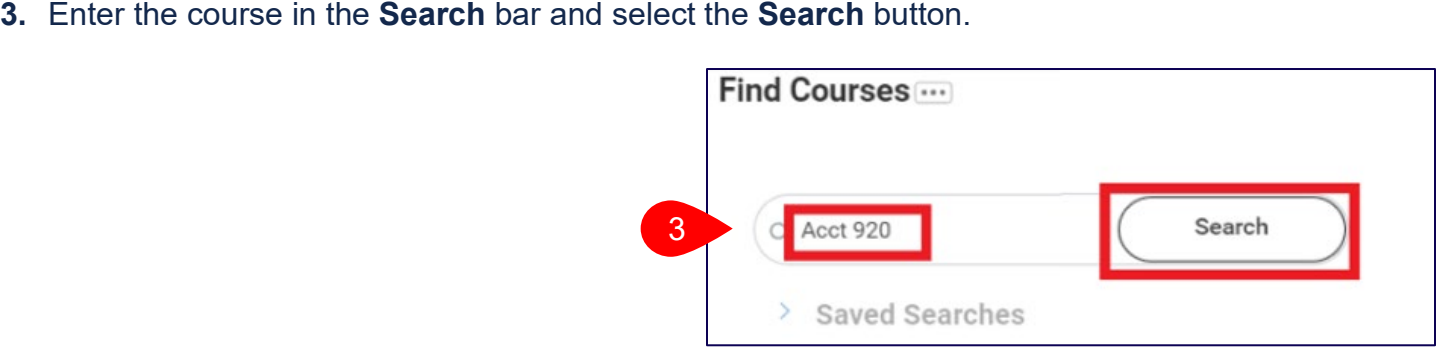

2

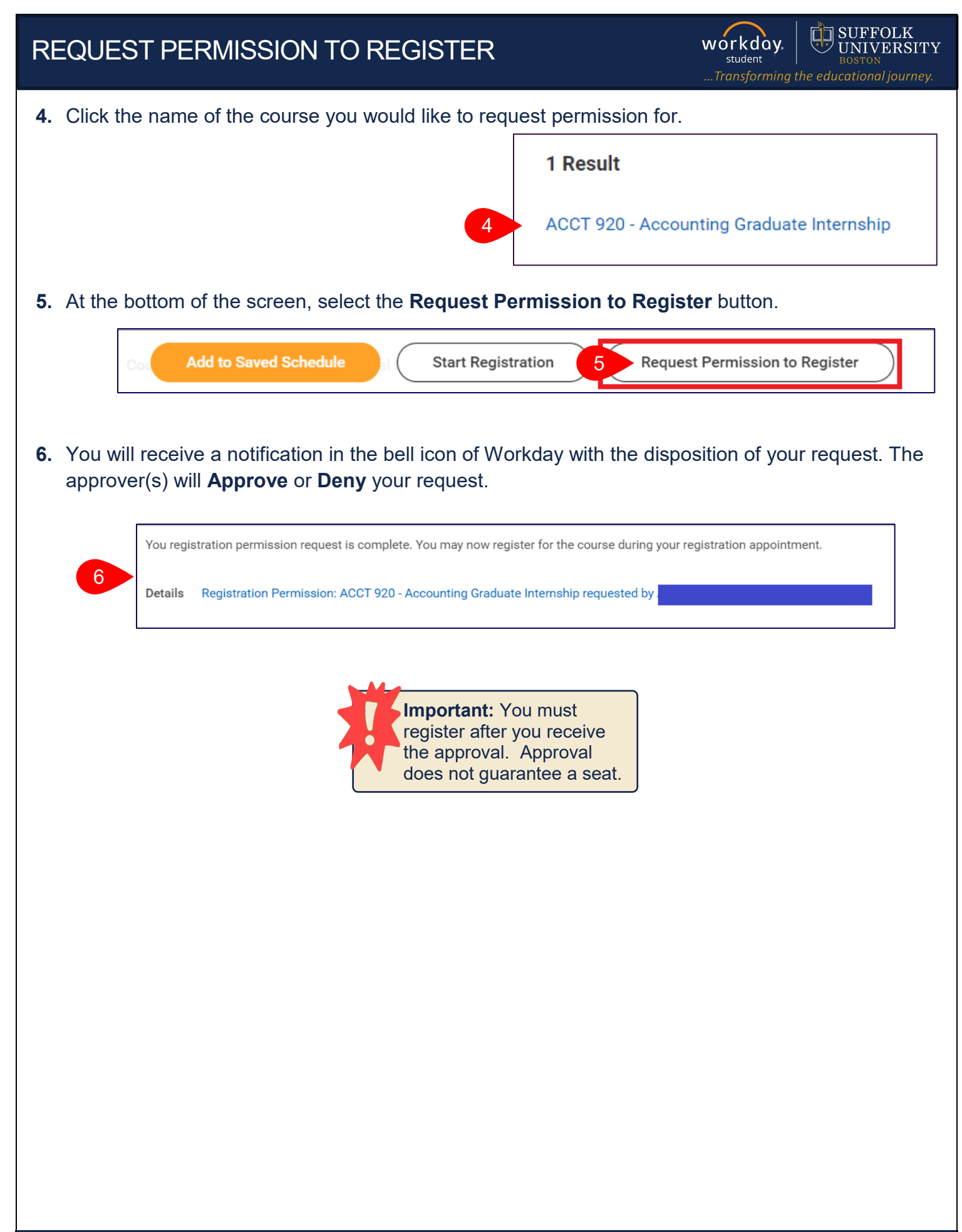